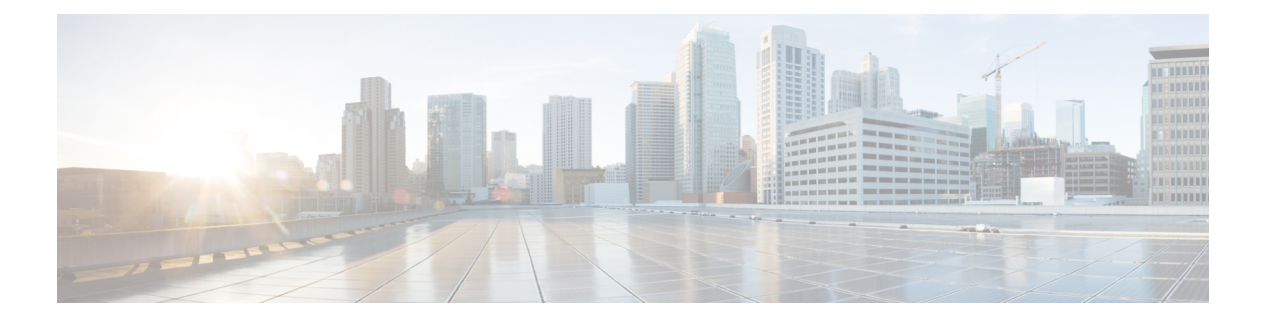

# **P Commands**

- [pause,](#page-1-0) page 2
- police [\(QoS\),](#page-3-0) page 4
- police [aggregate,](#page-7-0) page 8
- policy-map type [network-qos,](#page-9-0) page 10
- [policy-map](#page-11-0) type qos, page 12
- [policy-map](#page-13-0) type queuing, page 14
- [policy-map](#page-15-0) type queuing, page 16
- priority [\(queuing\),](#page-17-0) page 18

 $\mathbf I$ 

• [priority-flow-control](#page-19-0) mode, page 20

 $\overline{\phantom{a}}$ 

I

# <span id="page-1-0"></span>**pause**

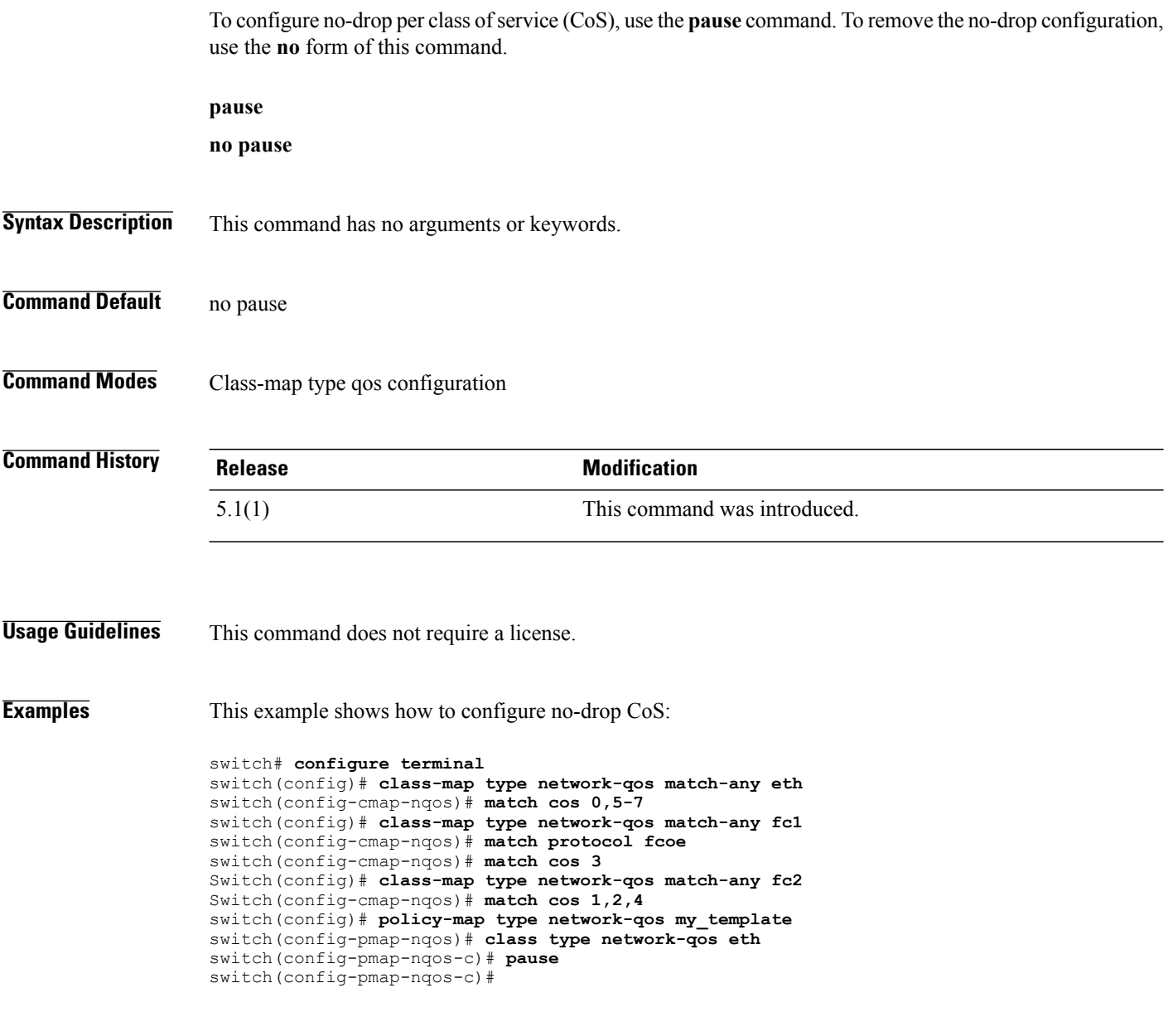

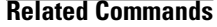

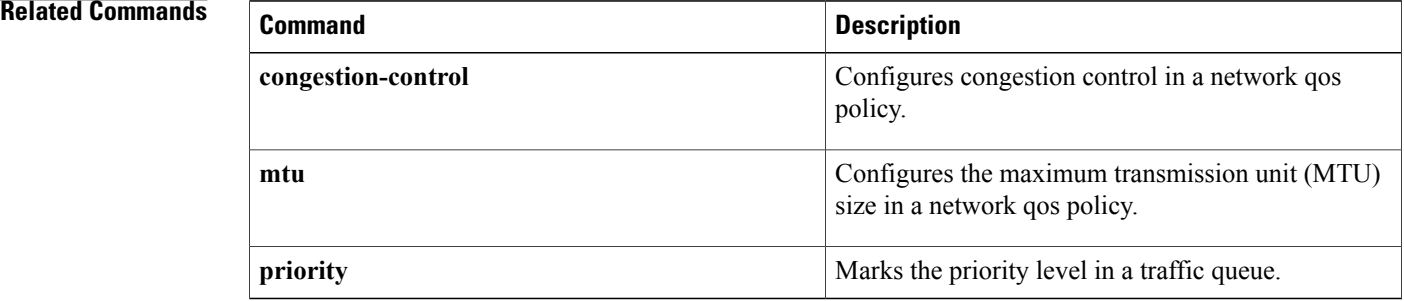

# <span id="page-3-0"></span>**police (QoS)**

To configure policing of the data rates for a particular class of traffic, use the **police** command. To remove a policing configuration, use the **no** form of this command.

**police [cir]** {*cir-value* [**bps| kbps| mbps| gbps**]| **percent** *percent*}| [**[bc]** *bc-value* [**bytes| kbytes| mbytes| ms| us**]]| [**pir** {*pir-value* [**bps| kbps| mbps| gbps**]| **percent** *percent*}] [**[be]** *be-value* [**bytes| kbytes| mbytes| ms| us**]]| [**conform** {**transmit**| **set-prec-transmit** *precedence-value*| **set-dscp-transmit** *dscp-value*| **set-cos-transmit** *cos-val*|**set-discard-class-transmit** *discard-class-value*|**set-qos-transmit** *qos-group-value*} [**exceed** {**drop**| **set dscp dscp table cir-markdown-map**}] [**violate** {**drop**| **set dscp dscp table pir-markdown-map**}]]

**no police [cir]** {*cir-value* [**bps| kbps| mbps| gbps**]| **percent** *percent*}| [**[bc]** *bc-value* [**bytes| kbytes| mbytes| ms| us**]]| [**pir** {*pir-value* [**bps| kbps| mbps| gbps**]| **percent** *percent*}] [**[be]** *be-value* [**bytes| kbytes| mbytes| ms| us**]]| [**conform** {**transmit**| **set-prec-transmit** *precedence-value*| **set-dscp-transmit** *dscp-value*| **set-cos-transmit** *cos-val*|**set-discard-class-transmit** *discard-class-value*|**set-qos-transmit** *qos-group-value*} [**exceed** {**drop**| **set dscp dscp table cir-markdown-map**}] [**violate** {**drop**| **set dscp dscp table pir-markdown-map**}]]

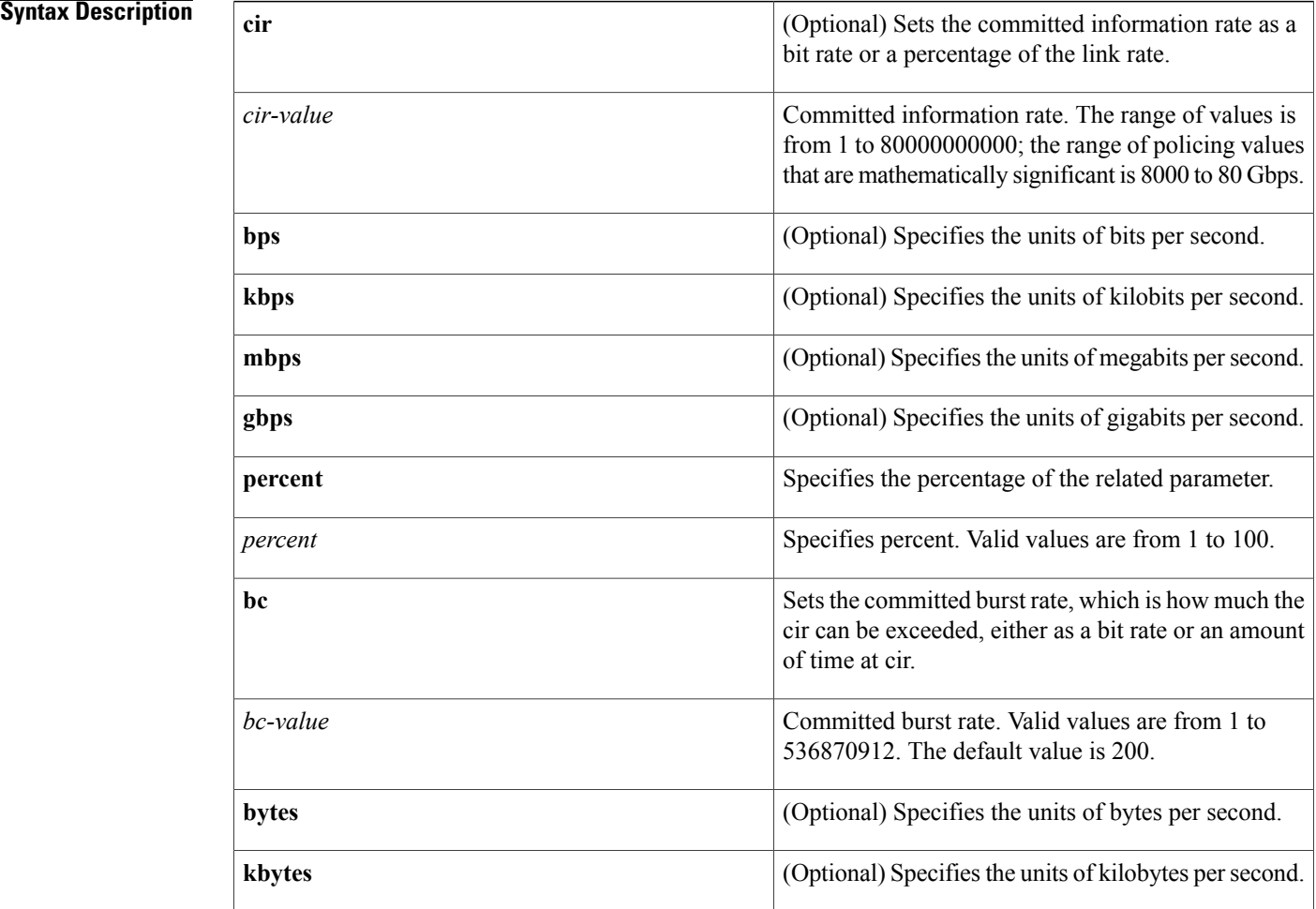

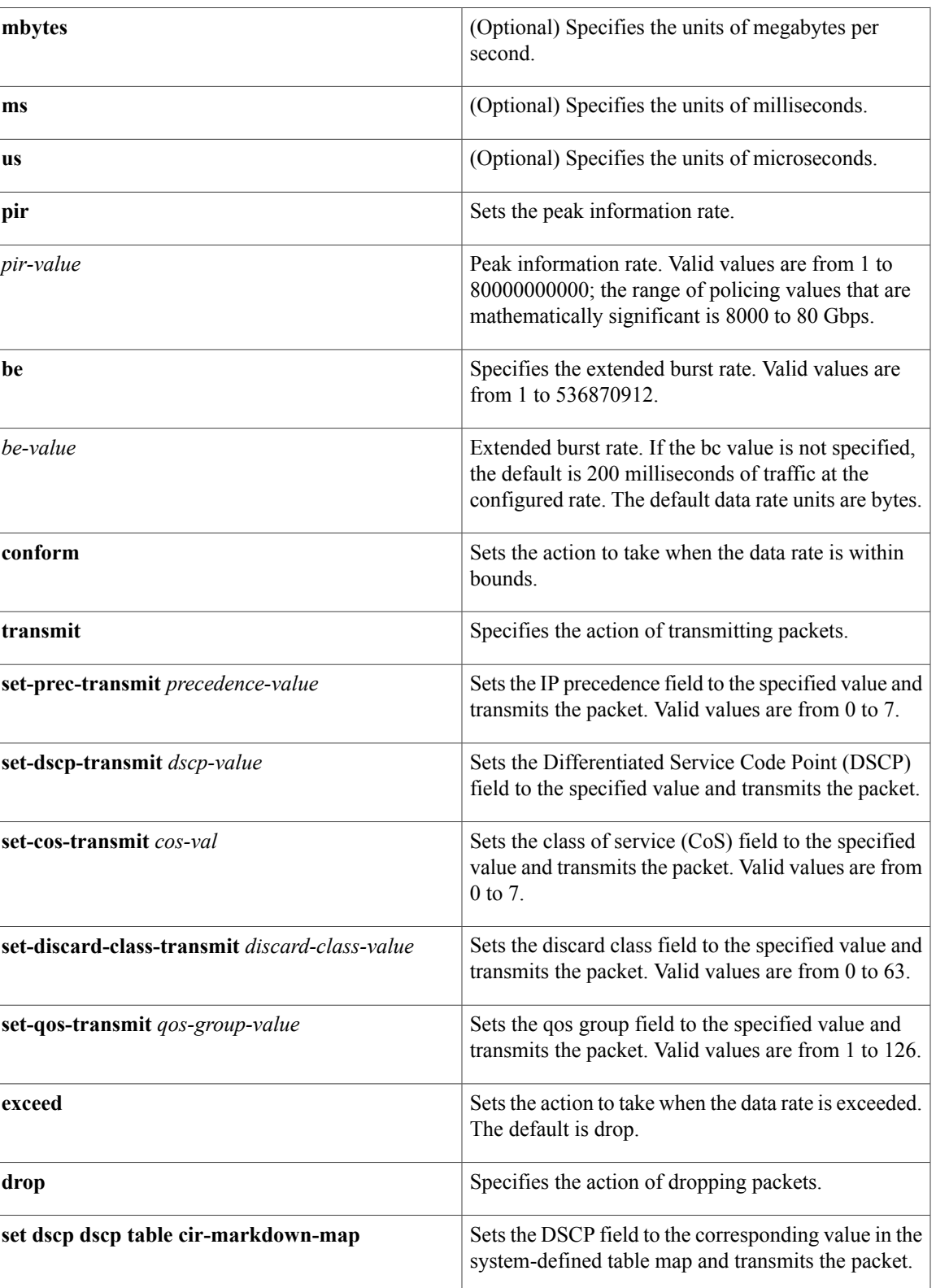

T

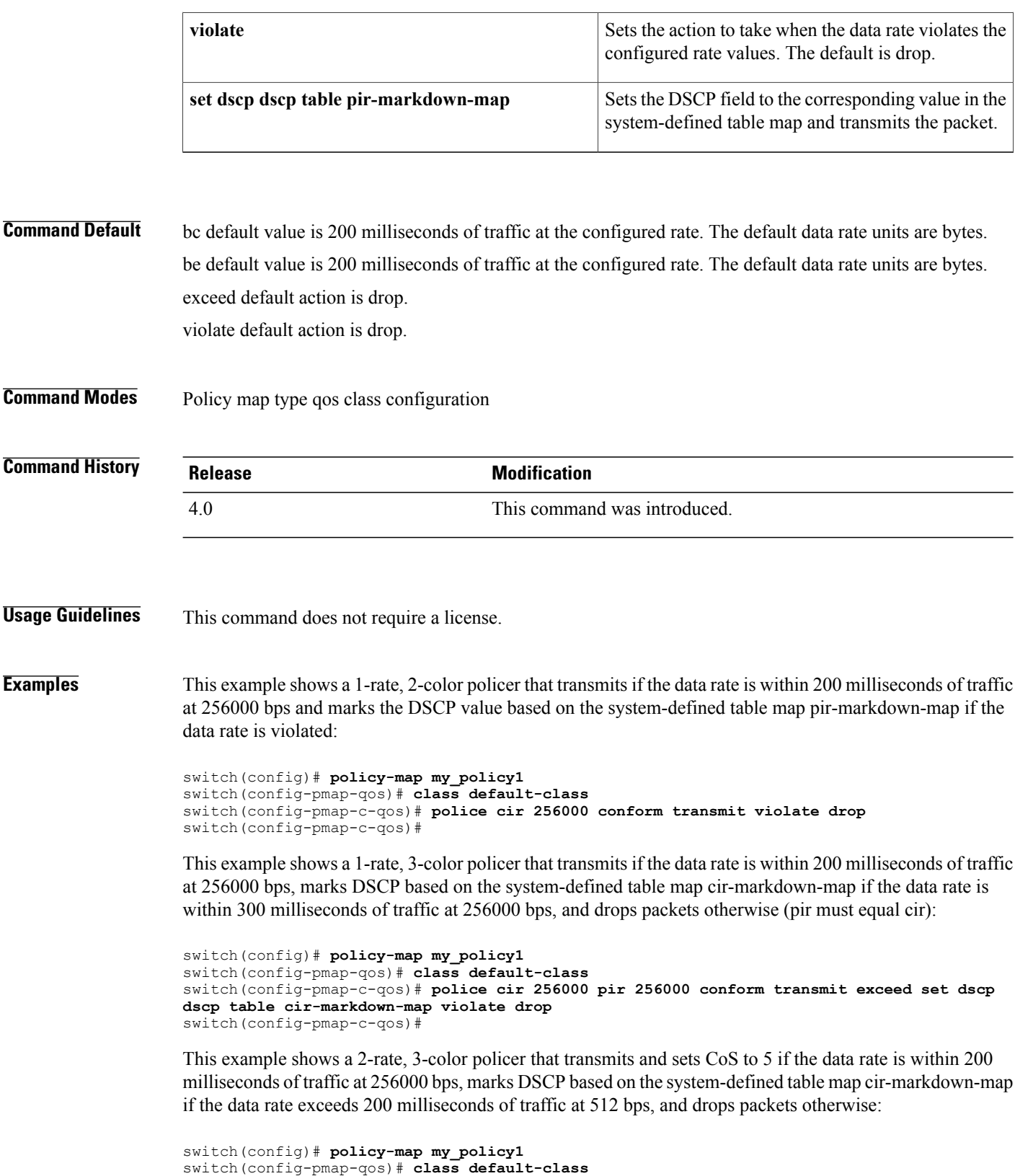

```
switch(config-pmap-c-qos)# police cir 256000 pir 512000 conform set-cos-transmit 5 exceed
```
**set dscp dscp table cir-markdown-map violate drop** switch(config-pmap-c-qos)#

## $Related$  **Commands**

 $\mathbf{I}$ 

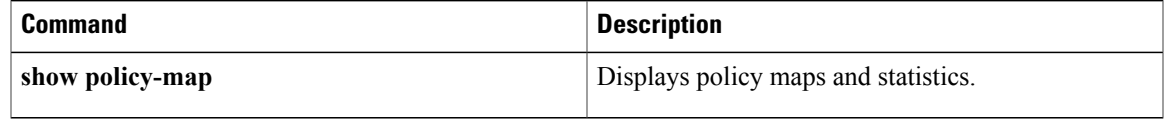

T

# <span id="page-7-0"></span>**police aggregate**

To apply an aggregate policer to a particular class of traffic across multiple interfaces, use the**police aggregate** command. To remove an aggregate policer configuration, use the **no** form of this command.

**police aggregate** *policer-name*

**no police aggregate** *policer-name*

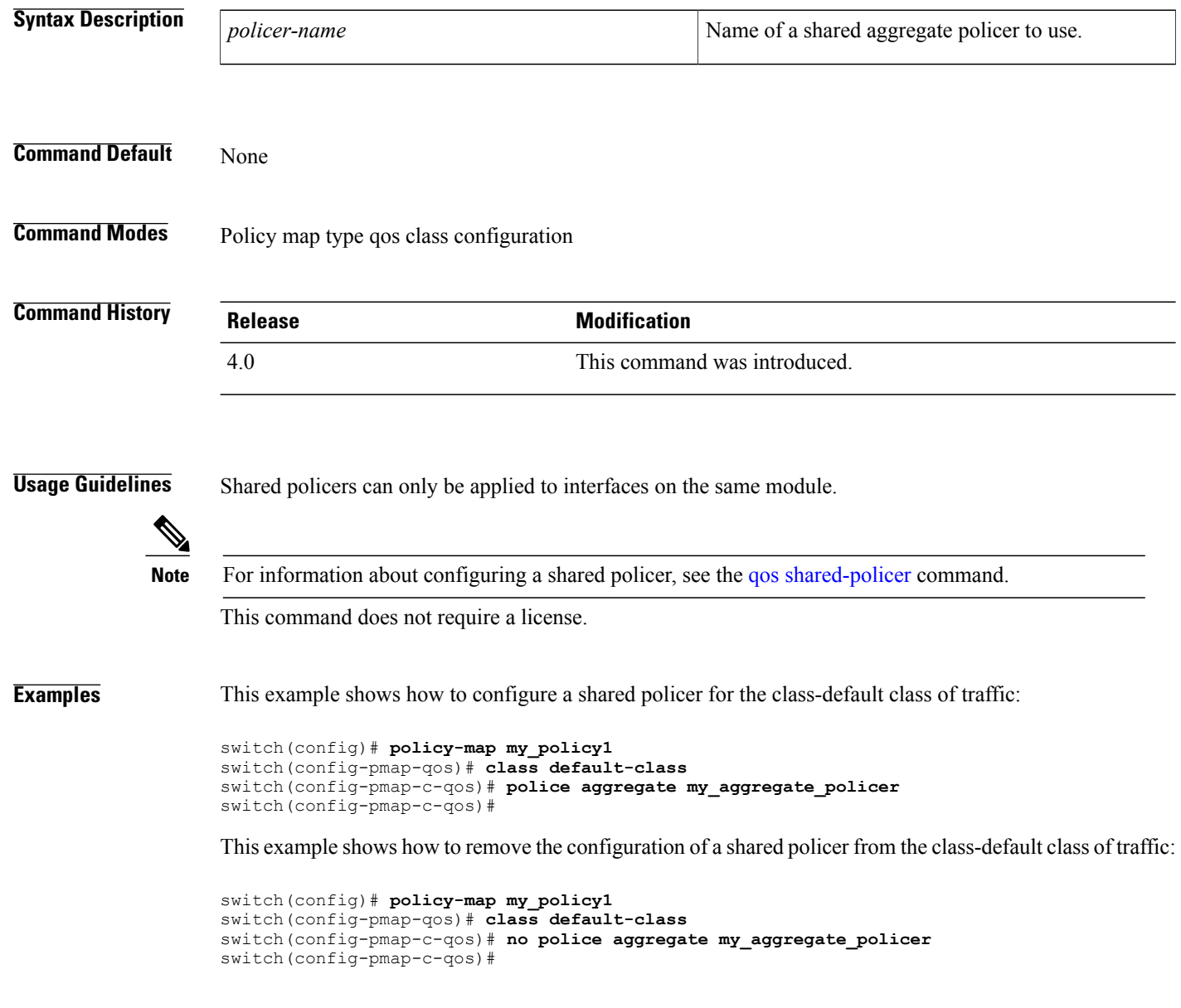

## **Related Commands**

 $\overline{\phantom{a}}$ 

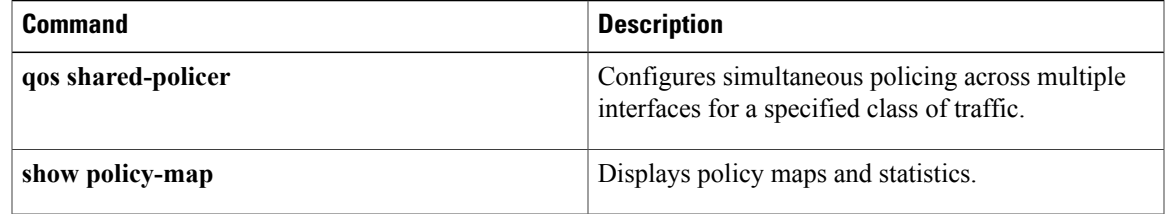

# <span id="page-9-0"></span>**policy-map type network-qos**

To configure a policy map and enter the policy map type network qos configuration mode, use the**policy-map type network-qos** command. To remove a class map, use the **no** form of this command.

**policy-map type network-qos** *pmap-name-nq* [**template 8e| 6e| 7e| 4e| 8e-4q4q**]

**no policy-map type network-qos** *pmap-name-nq* [**template 8e| 6e| 7e| 4e| 8e-4q4q**]

## **Syntax Description**

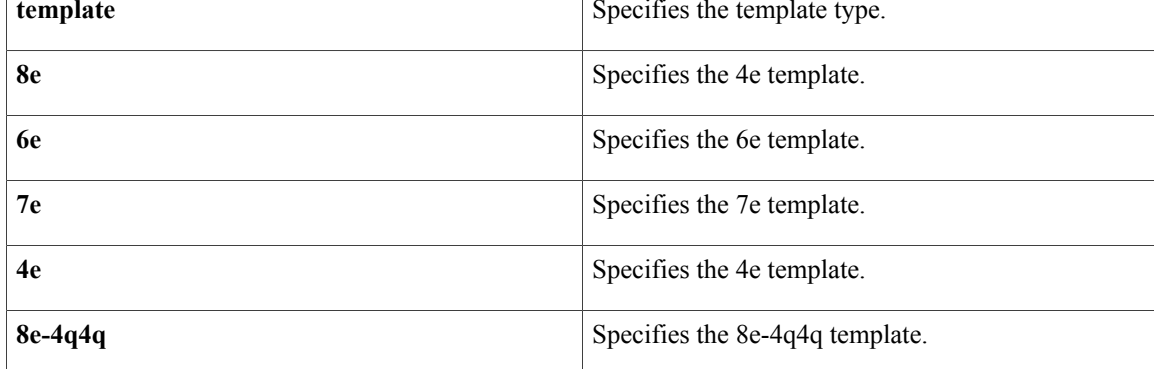

## **Command Default** qos

**Command Modes** Global configuration

**Command History Release Modification** 6.1(3) Added a template option. 5.1(1) This command was introduced.

## **Usage Guidelines**

- Creates user-defined network-qos policy-map <pmap-name-nq> with the given template-type
- The properties of 8e template and 8e-4q4q template network-qos policy-maps are same. Thus this command explicitly says the type of the template
- If the template type is not mentioned then it will be considered as 8e or 7e or 6e or 4e based on the number of drop CoS and no-drop CoS

This command does not require a license.

## **Examples** This example shows how to configure a policy map of the type network qos:

```
switch# configure terminal
switch(config)# policy-map type network-qos my_template
switch(config-pmap-nqos)#
```
This example shows how to remove a policy map of the type network qos:

```
switch# configure terminal
switch(config)# no policy-map type network-qos my_template
```
This example shows how to configure a policy map of the type network qos with template type as 8e-4q4q:

```
switch # configure terminal
switch(config)# policy-map type network-qos my-8e-4q4q-nq template 8e-4q4q
switch(config-pmap-nqos)#
```
## **Related Commands**

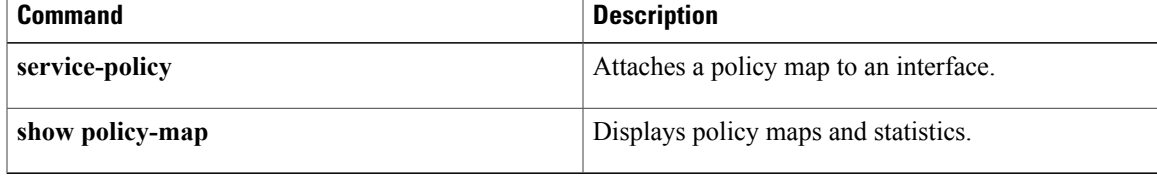

# <span id="page-11-0"></span>**policy-map type qos**

To create or modify a policy map and enter the policy map type qos configuration mode, use the **policy-map type qos** command. To remove a policy map, use the **no** form of this command.

**policy-map** [**type qos**] **[match-first]** *qos-policy-map-name*

**no policy-map** [**type qos**] **[match-first]** *qos-policy-map-name*

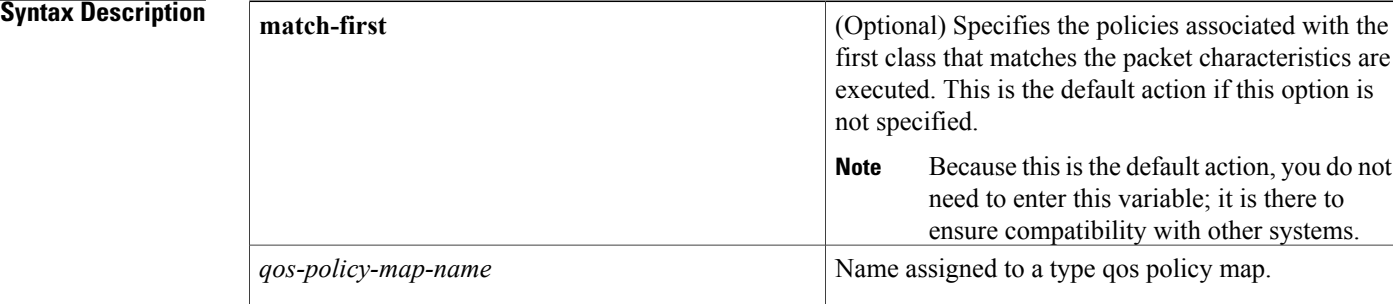

**Command Default** The software enters the policy map type qos configuration mode if you enter the **policy-map** command without specifying a type.

## **Command Modes** Global configuration

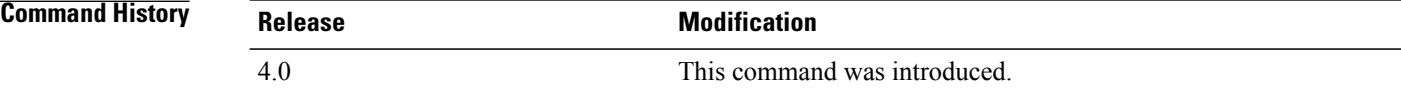

**Usage Guidelines** Use the [service-policy](cisco_nexus7000_qos_command_ref_chapter_01011.pdf#unique_59) command to assign policy maps to interfaces. This command does not require a license.

**Examples** This example shows how to create or modify a type qos policy map:

switch(config)# **policy-map my\_policy1** switch(config-pmap-qos)#

This example shows how to remove a type qos policy map:

switch(config)# **no policy-map my\_policy1**

## **Related Commands**

 $\mathbf{I}$ 

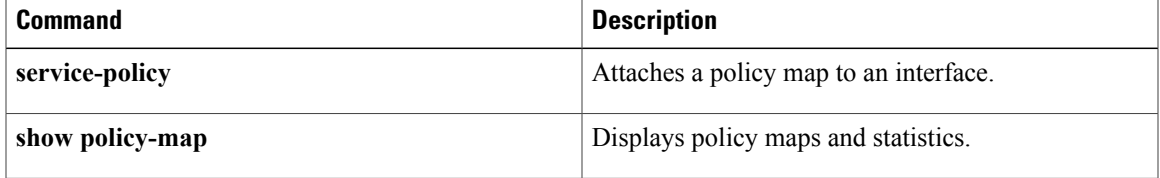

# <span id="page-13-0"></span>**policy-map type queuing**

To create or modify a policy map and enter the policy map type queuing configuration mode, use the **policy-map type queuing** command. To remove a policy map, use the **no** form of this command.

**policy-map type queuing [match-first]** {*queuing-policy-map-name***| que-dynamic**}

**no policy-map type queuing [match-first]** {*queuing-policy-map-name***| que-dynamic**}

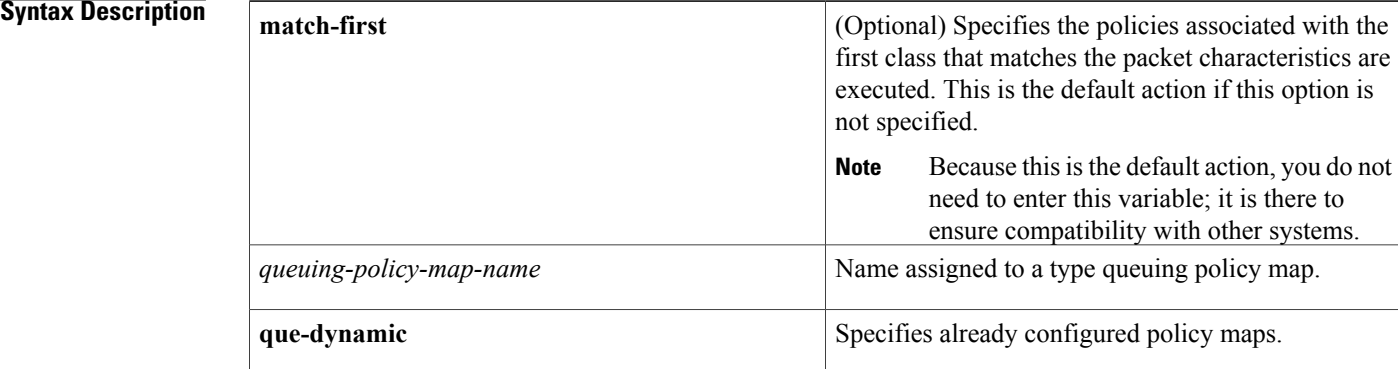

## **Command Default** None

**Command Modes** Global configuration

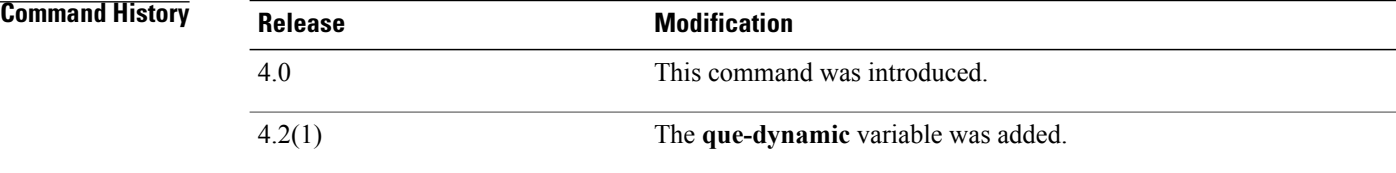

## **Usage Guidelines** Use the [service-policy](cisco_nexus7000_qos_command_ref_chapter_01011.pdf#unique_59) command to assign policy maps to interfaces. This command does not require a license.

**Examples** This example shows how to create or modify a queuing policy map:

switch(config)# **policy-map type queuing my\_policy1** switch(config-pmap-que)#

This example shows how to remove a type queuing policy map:

switch(config)# **no policy-map type queuing my\_policy1** switch(config)#

## **Related Commands**

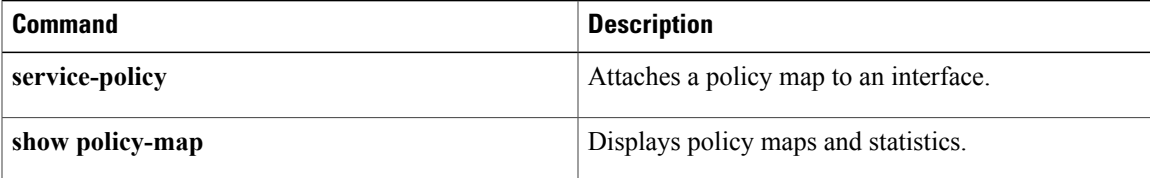

Τ

# <span id="page-15-0"></span>**policy-map type queuing**

To configure the policy map of a type queuing and to enter the policy-map mode for a specified policy map, use the **policy-map-name**command. To remove a policy map use the **no** form of this command.

**policy-map queuing** [ *policy-map-name* ]

**no policy-map queuing** [ *policy-map-name* ]

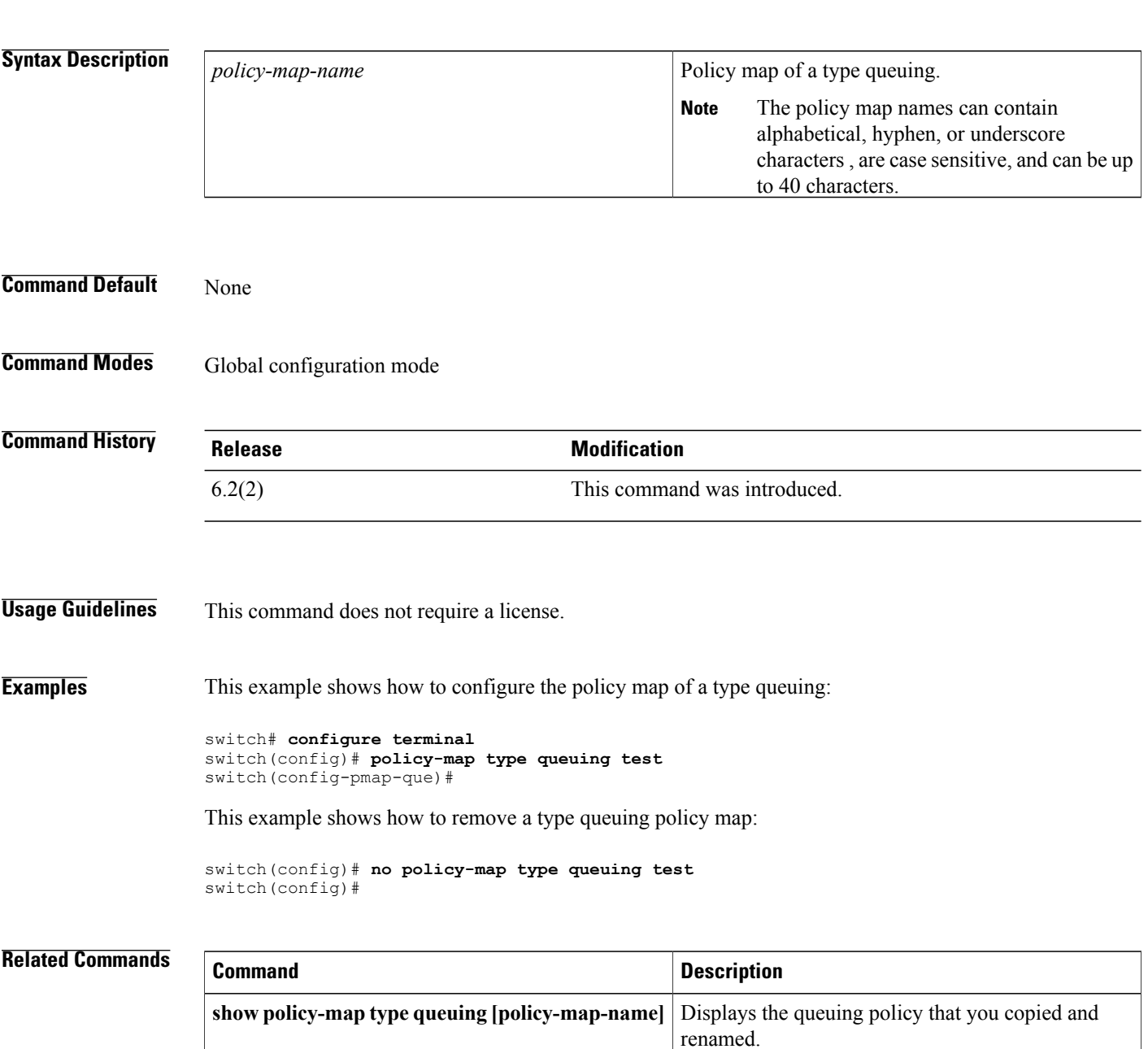

T

# <span id="page-17-0"></span>**priority (queuing)**

To configure a single output queuing class as the priority queue, use the **priority** command. To remove the priority queue selection, use the **no** form of this command.

**priority** [**level** *priority-value*]

**no priority** [**level** *priority-value*]

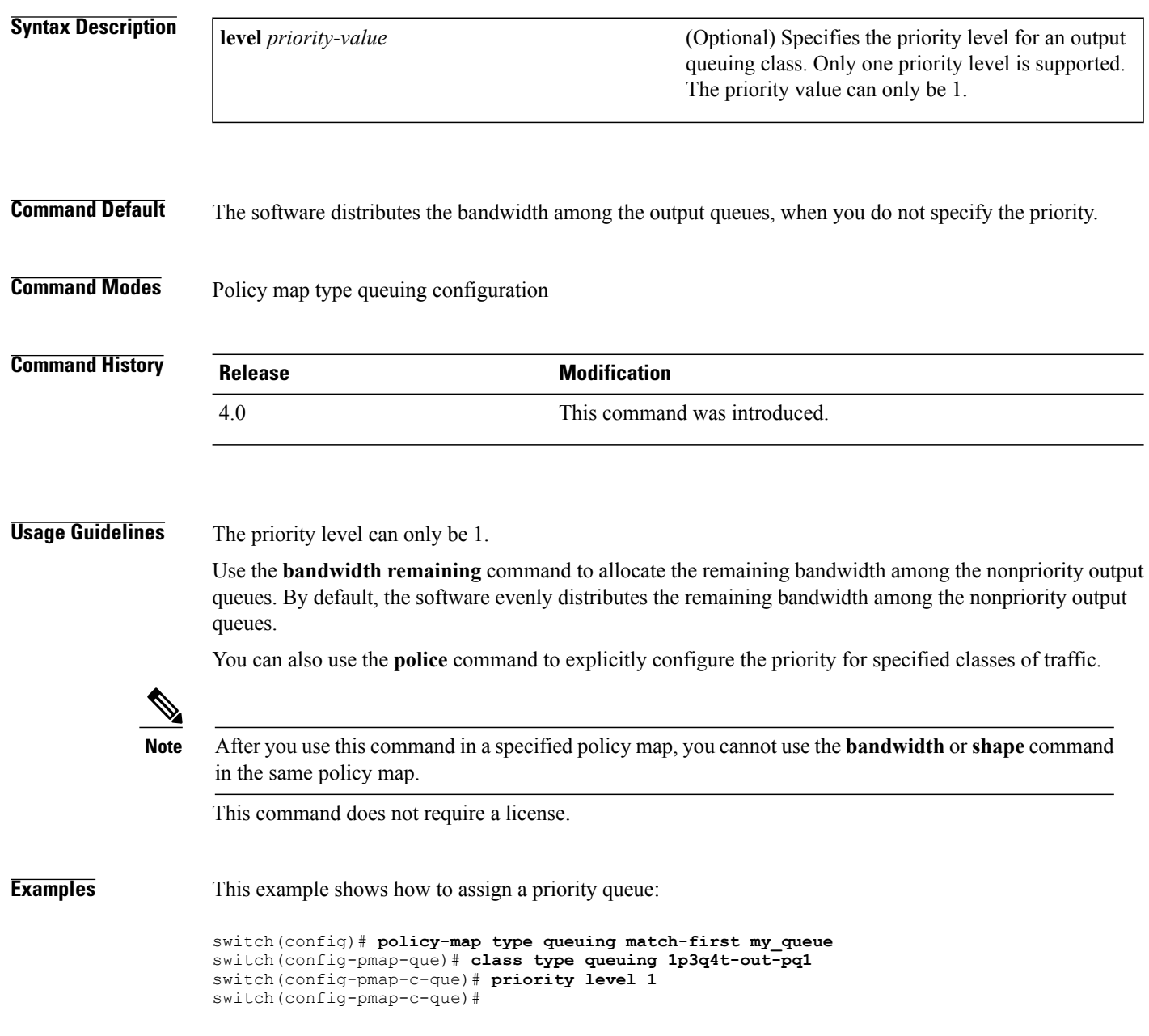

This example shows how to remove a priority queue:

```
switch(config)# policy-map type queuing match-first my_queue
switch(config-pmap-que)# class type queuing 1p3q4t-out-pq1
switch(config-pmap-c-que)# no priority level 1
switch(config-pmap-c-que)#
```
## **Related Commands**

Г

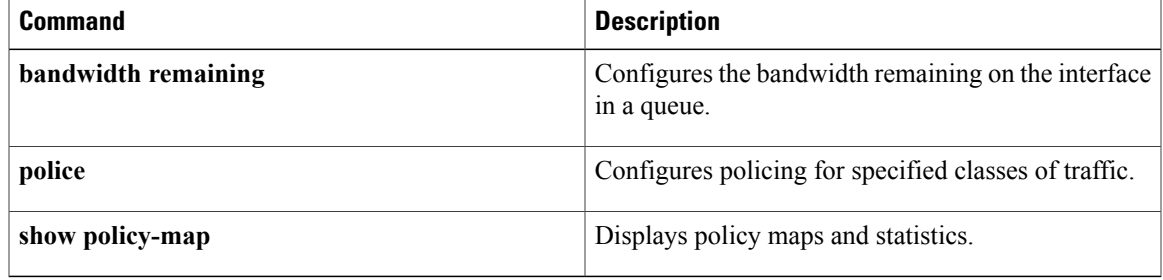

T

# <span id="page-19-0"></span>**priority-flow-control mode**

To configure priority flow control (PFC) on an interface, use the **priority-flow-control mode** command.

**priority-flow-control mode** {**auto| off| on**}

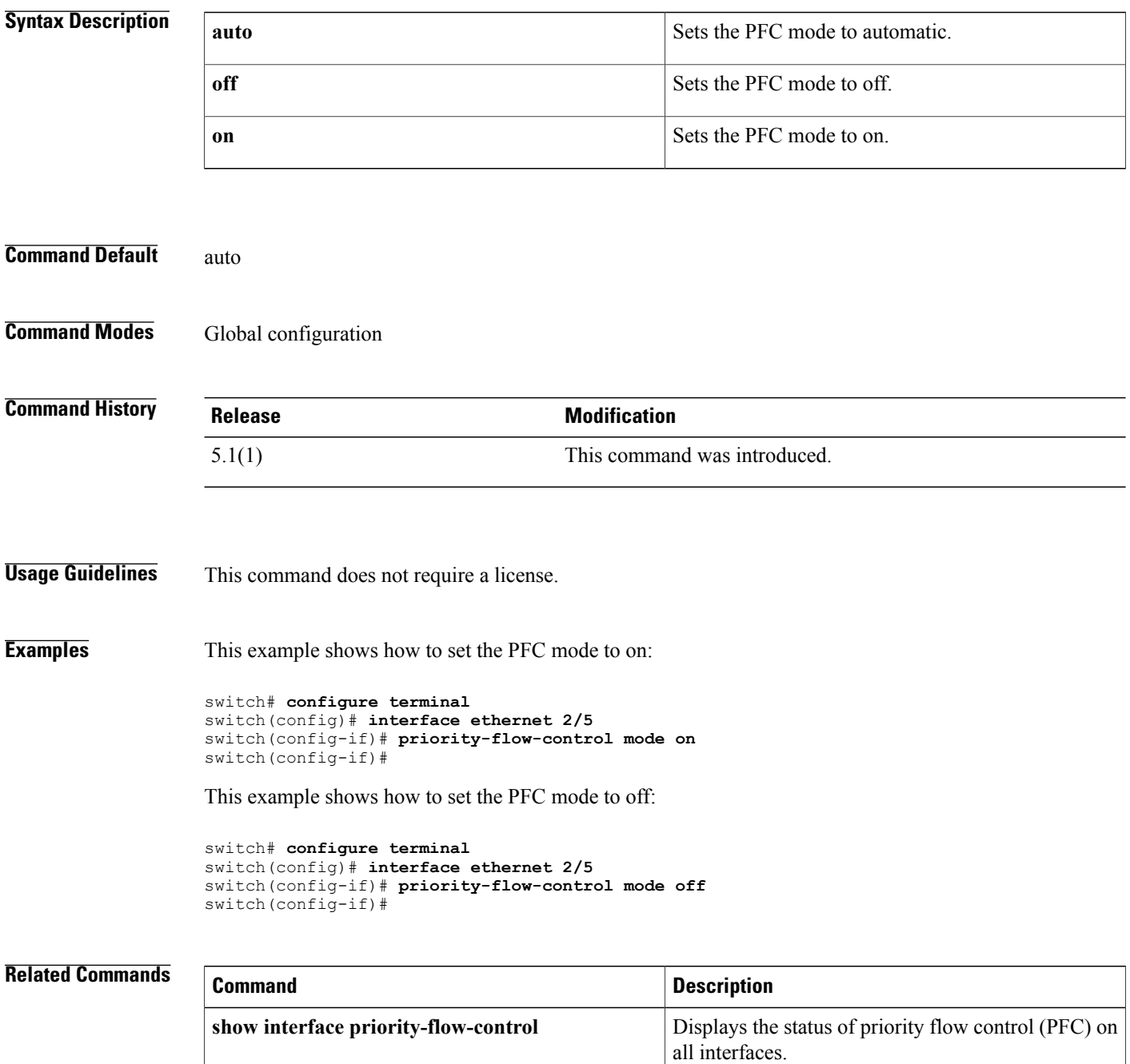